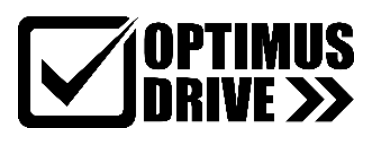

# **Optimus AD800B**

# **Модульный преобразователь частоты**

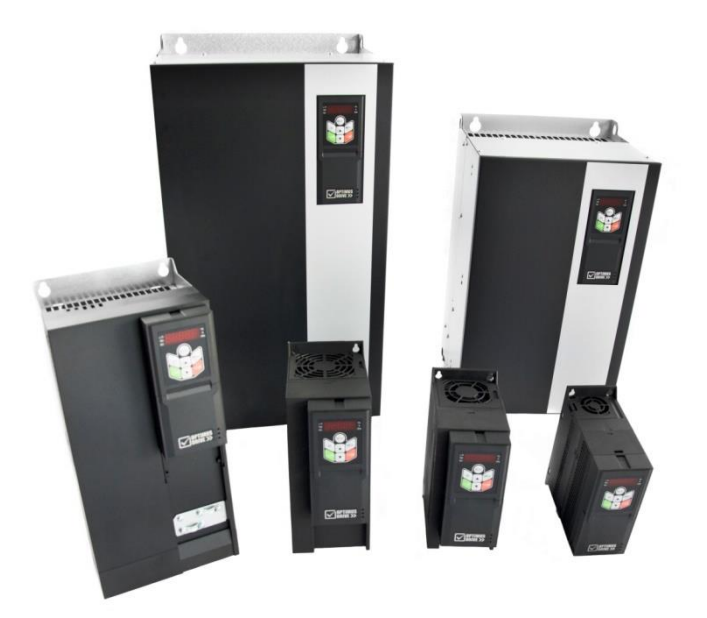

## **Краткое руководство по эксплуатации**

**(Версия прошивки V1.31)**

**Полное руководство доступно на сайте <http://optimusdrive.ru/>**

## **Оглавление**

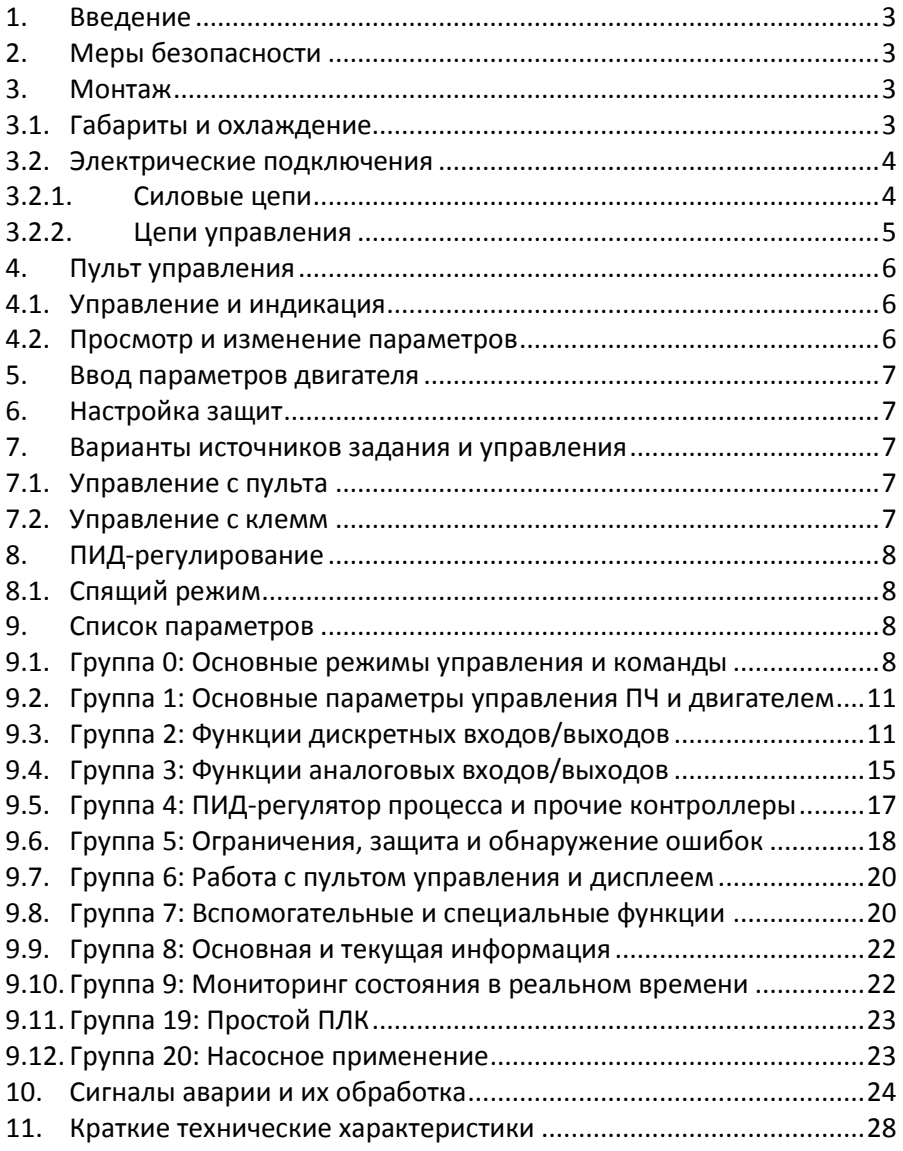

## **1. Введение**

<span id="page-2-0"></span>Перед вводом в эксплуатацию внимательно прочтите данное Руководство, чтобы ознакомиться с порядком монтажа, подключения и первичной настройки ПЧ, а также с указаниями то технике безопасности. Подробная информация приведена в полном Руководстве, доступном на сайте [http://optimusdrive.ru/.](http://optimusdrive.ru/) 

Производитель оставляет за собой право вносить изменения в конструкцию и данное Руководство без уведомления, следите за изменениями на нашем сайте или обращайтесь к поставщику.

## <span id="page-2-1"></span>**2. Меры безопасности**

Электронные компоненты ПЧ чувствительны к электростатическому разряду, не касайтесь печатных плат без защиты от электростатического разряда.

ПЧ предназначен для работы под высоким напряжением, поэтому за установку, ввод в эксплуатацию, испытания и техническое обслуживание могут отвечать только квалифицированные специалисты.

Категорически запрещается разбирать ПЧ и менять детали, компоненты и элементы ПЧ без предварительного согласования. Это может привести к поражению электрическим током, возгоранию и т. д.

Перед подачей питания правильно и надежно установите крышку ПЧ.

НИКОГДА не подключайте и не снимайте какой-либо элемент ПЧ, когда подключено питание ПЧ, за исключением съемного пульта управления. Это может привести к повреждению ПЧ и поражению электрическим током.

Не допускайте к преобразователю детей и неавторизованный персонал

Не подключайте и не отключайте двигатель от ПЧ время работы. Это может привести к аварии или повреждению преобразователя.

Если настройкой параметров включена функция Автозапуска после ошибки (Fault-Auto-Restart), двигатель после сбоя может снова начать вращаться. Во избежание получения травм будьте внимательны со всеми движущими частями механической системы.

Перед тем, как дотронуться до клемм питания или какого-либо элемента внутри ПЧ, убедитесь, что все силовые соединения отключены, включая звено постоянного тока.

Помните, что внутри ПЧ некоторое время может быть остаточное напряжение. Выждите достаточное время (4 минуты после погасания дисплея), прежде чем касаться силовых клемм или любых внутренних элементов ПЧ.

## <span id="page-2-2"></span>**3. Монтаж**

НЕ берите ПЧ за переднюю крышку, чтобы избежать его падения. Монтируйте ПЧ на огнеупорную поверхность, при указанных в спецификации температуре и влажности окружающей среды, вне воздействия прямых солнечных лучей. Не допускайте попадания на ПЧ капель воды. НЕ устанавливайте ПЧ в среде с агрессивными, горючими или взрывоопасными газами; НЕ устанавливайте ПЧ в среде, содержащей капли масла, пыль, в т.ч. металлическую пыль и стружку.

#### **3.1. Габариты и охлаждение**

<span id="page-2-3"></span>Если ПЧ установлен в шкафу, необходимо обеспечить хороший воздухообмен. Охлаждающие вентиляторы для отвода тепла из шкафа особенно необходимы тогда, когда там установлены и другие компоненты, выделяющие тепло. Рабочая температура внутри шкафа должна поддерживаться в соответствии со спецификацией всех установленных компонентов, чтобы избежать срабатывания защиты от перегрева или возгорания.

Габаритные размеры преобразователей частоты (с установленным модулем управления):

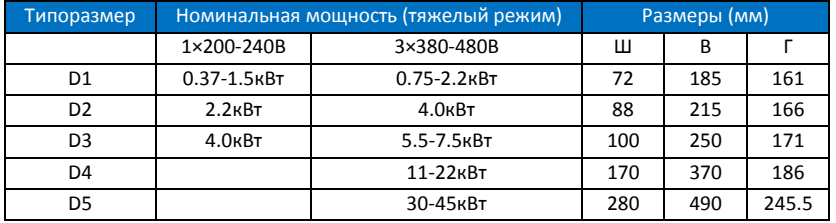

Вокруг ПЧ должно быть предусмотрено достаточно места для отвода тепла, как показано ниже:

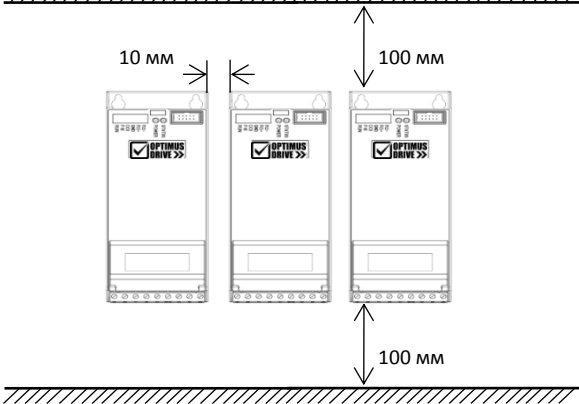

#### <span id="page-3-0"></span>**3.2. Электрические подключения**

#### **3.2.1. Силовые цепи**

<span id="page-3-1"></span>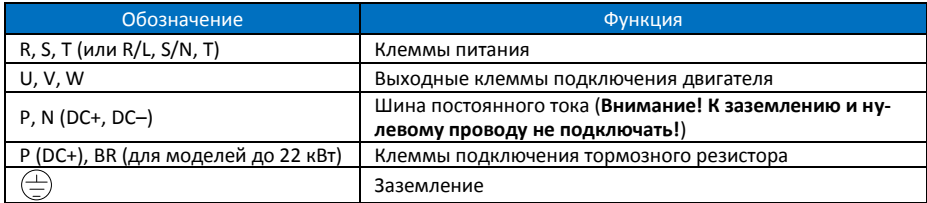

Убедитесь, что все клеммы (R / S / T / P (DC+) / N (DC–) / BR / U / V / W) подключены правильно, в противном случае ПЧ будет поврежден при включении или запуске.

Испытания изоляции ПЧ или внутренних компонентов могут его повредить. Проконсультируйтесь с технической службой поставщика, если это необходимо сделать.

НИКОГДА не используйте нулевую линию в качестве заземления, иначе это может привести к поражению электрическим током.

Допустимая длина экранированного моторного кабеля составляет 50 м, неэкранированного – 100 м. Если к ПЧ подключены параллельно несколько двигателей, общая длина моторных кабелей должна быть не более 50% от этих значений. Если суммарная длина моторного кабеля превышает указанные величины, на выходе ПЧ установите моторный дроссель.

#### **3.2.2. Цепи управления**

<span id="page-4-0"></span>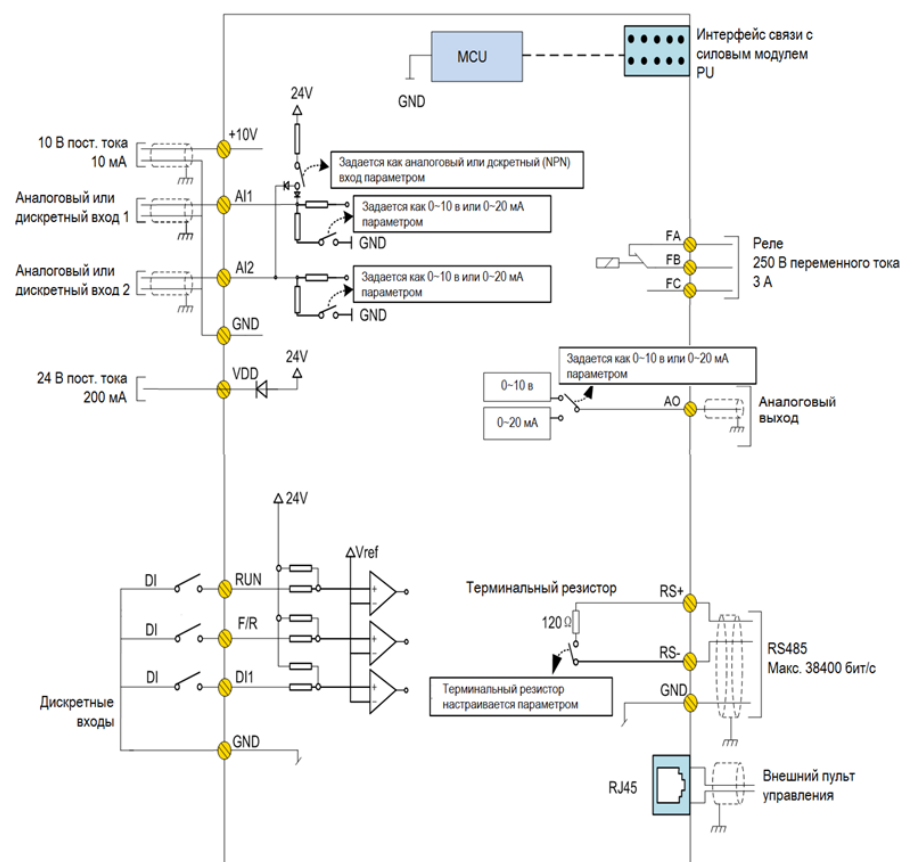

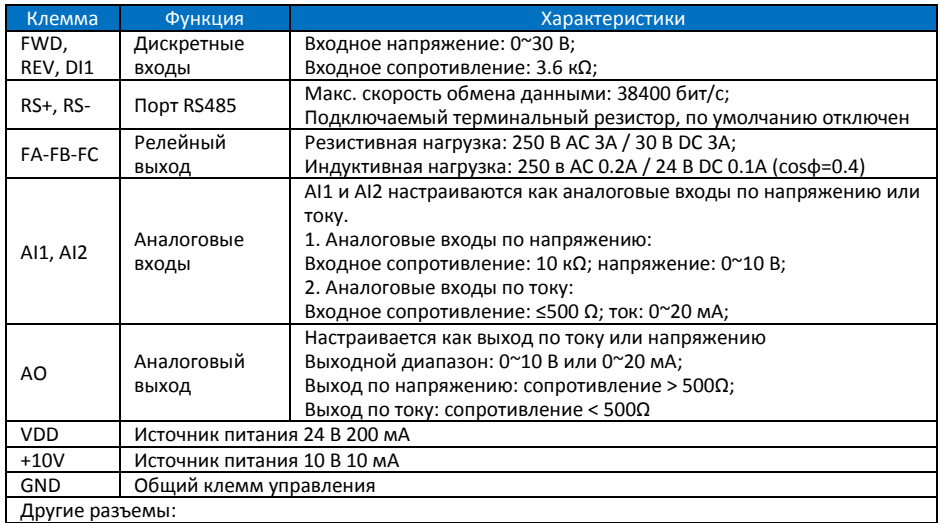

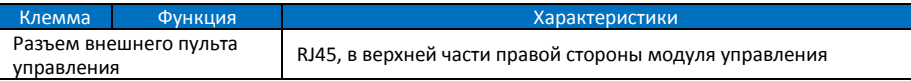

<span id="page-5-0"></span>Программирование входов и выходов обеспечивается параметрами групп 2 и 3.

## **4. Пульт управления**

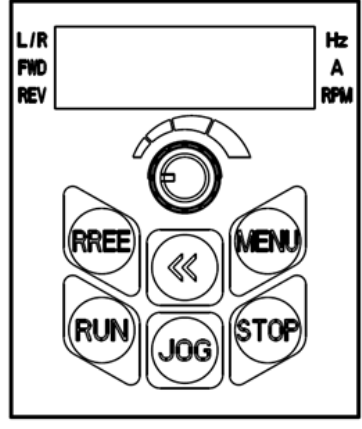

Встроенный в модуль управления CU0B пульт может использоваться для установки/считывания параметров, управления, мониторинга и т. д.

#### <span id="page-5-1"></span>**4.1. Управление и индикация**

Пользователь может переключаться между двумя различными режимами работы: локальным и удаленным.

**Локальный режим:** ПЧ управляется полностью с пульта, включая пуск/останов, задания, мониторинг и т. д. **Удаленный режим:** ПЧ управляется сигналами на клеммах ввода/вывода или по последовательной связи, пульт предназначен только для мониторинга и настройки параметров.

Индикаторы на пульте управления:

Индикатор **L/R**: Горит --- удаленный режим, мигает --- локальный режим.

#### Индикаторы **FWD**, **REV**:

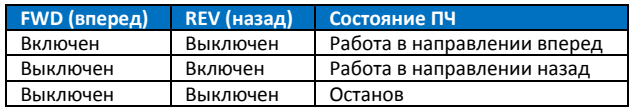

Индикаторы **Hz**, **A**, **RPM**: индикация единиц отображаемых характеристик.

Кнопки пульта управления:

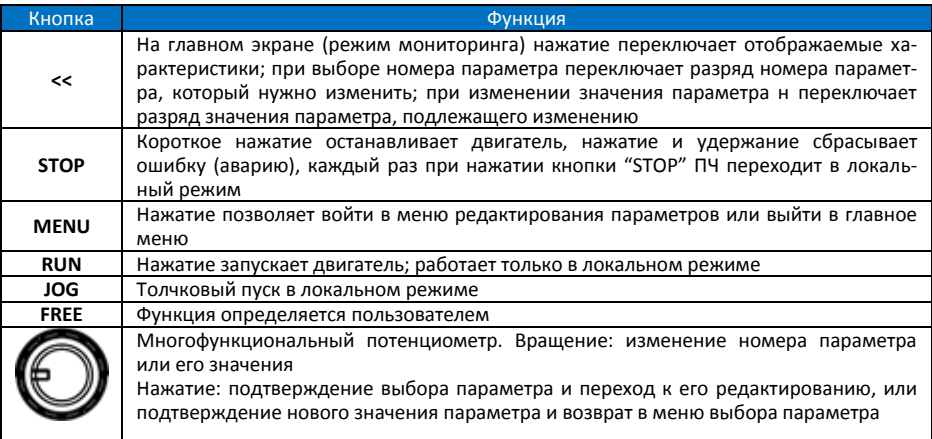

#### **4.2. Просмотр и изменение параметров**

<span id="page-5-2"></span>Нажать MENU – На дисплее номер параметра, например P00.01; до точки отображается группа параметров, после точки – номер параметра в группе. Младший разряд мигает и может быть изменен потенциометром. Для перехода к выбору группы параметров нажать кнопку <<. Группу также можно выбрать потенциометром. Для перехода к редактированию выбранного параметра нажать на потенциометр. На экране появится текущее значение параметра, которое можно изменить потенциометром. Кнопкой << можно изменить редактируемый разряд. Для подтверждения изменений нажать на потенциометр. При этом произойдет возврат к выбору номера параметра, и можно будет выбрать следующий редактируемый параметр. Для возврата в режим мониторинга нажать кнопку MENU. Если в процессе редактирования не нажимать никаких кнопок в течение 20 с, произойдет автоматический возврат в режим мониторинга.

**Режим мониторинга:** в этом режиме пульт находится после подачи питания. По умолчанию отображается текущая выходная частота, и нажимая кнопку <<, можно просмотреть задание частоты, ток, напряжение на двигателе и напряжение в цепи постоянного тока. Список отображаемых параметров можно изменить с помощью параметра P06-05.

#### <span id="page-6-0"></span>**5. Ввод параметров двигателя**

Перед началом параметрирования преобразователя желательно сбросить значения всех параметров к заводским значениям. Для этого необходимо установить P07-00=9 и нажать на потенциометр. После выполнения команды выключить питание ПЧ, снова включить и сбросить ошибку А.01 кнопкой STOP.

Ввести параметры двигателя с его шильдика: P01-02=0: Асинхронный двигатель, P01-03: Мощность, P01-04: Напряжение питания, P01-05: Номинальная частота, P01-06: Номинальный ток, P01-07: Номинальная скорость, P01-24: Число полюсов.

#### <span id="page-6-1"></span>**6. Настройка защит**

Установите следующие параметры:

P05-07: Допустимое значение тока в % от номинального тока двигателя.

P05-08: Максимальная частота (Гц)

Этих параметров достаточно для безопасной работы. Более тонкая настройка защит описана в полном руководстве.

#### <span id="page-6-2"></span>**7. Варианты источников задания и управления**

**Внимание!** Не производите пуск/останов ПЧ путем включения/выключения питания, например, контактором. Это может привести к повреждению ПЧ. Рекомендуется запускать/останавливать ПЧ с пульта, сигналами на клеммах ввода или командой по последовательной связи.

Установка контактора на выходной стороне ПЧ не рекомендуется. Если это всё-таки необходимо, то следует выполнить управление контактором так, чтобы переключение происходило при отсутствии тока или напряжения в выходной цепи ПЧ (ток и напряжение не пропадают сразу после поступления команды на останов!).

#### **7.1. Управление с пульта**

<span id="page-6-3"></span>Перейдите в локальный режим (P06-31=1), должен мигать индикатор L/R. Установите задание частоты потенциометром (выбор разряда – кнопка <<). Запустите привод кнопкой RUN, задание частоты можно менять на ходу. Остановите привод кнопкой STOP.

#### **7.2. Управление с клемм**

<span id="page-6-4"></span>Перейдите в удаленный режим (P06-31=0), должен гореть индикатор L/R.

Установите задание частоты, меняя напряжение 0…10 В на входе AI1. При использовании внешнего потенциометра подключите его крайние выводы к клеммам +10V и GND, средний – к клемме AI1.

Запустите привод, соединив внешней цепью (например, тумблером) клеммы GND и FWD. Остановите привод, разорвав эту цепь. Для вращения в другую сторону вместо клеммы FWD используйте клемму REV. Задание частоты можно менять на ходу.

## **8. ПИД-регулирование**

<span id="page-7-0"></span>Подключите двухпроводный датчик обратной связи с выходным сигналом 4-20 мА к клеммам VDD (питание) и AI2 (сигнал). Подключите тумблер пуск/стоп к клеммам FWD-GND. Настройки:

Убедитесь, что P0-03=0 (или установите).

Сбросьте параметры к заводским значениям (см. P7-00).

Р0-02=0 – режим VF

P0-11=21 – использование ПИД-регулятора

P3-14=4 (мА) – минимальный сигнал от датчика обратной связи

Р4-00=2 – обратная связь от AI2

Р4-01=30 – задание с пульта (можно установить другой источник задания)

P4-06= 20 Гц (минимальная скорость, подбирается по месту)

P4-18=40 (%) – минимальный выходной сигнал ПИД-регулятора (подбирается по месту)

Установите задание потенциометром. Задание устанавливается в Гц пропорционально диапазону датчика; например, если диапазон датчика 10 бар, а нужно задать давление 4 бар (**40%**), то устанавливается задание 20 Гц (**40%** от номинальной частоты 50 Гц).

В параметрах P9-19, P9-20 и P9-21 можно посмотреть значение задания (в пересчете на Гц), обратной связи (в пересчете на Гц) и выходного сигнала ПИД-регулятора (%) соответственно.

#### **8.1. Спящий режим**

<span id="page-7-1"></span>Дополнительные настройки:

P0-03=1 – включение насосного применения

P2-05=64 – пуск насоса по команде на клемме FWD (устанавливается автоматически)

Р4-00=2 – обратная связь поступает с AI2

P4-01=30 – задание поступает с пульта (можно установить другой источник задания)

P20-60=1 – включение спящего режима

P20-63 – задержка входа в спящий режим (по умолчанию – 10 с)

P20-64 – минимальная длительность спящего режима (по умолчанию – 300 с)

P20-65 – снижение давления для выхода из спящего режима (% от диапазона датчика)

<span id="page-7-2"></span>P20-66 – задержка выхода из спящего режима (по умолчанию – 1 с)

## **9. Список параметров**

#### **9.1. Группа 0: Основные режимы управления и команды**

<span id="page-7-3"></span>(\*) в графе *Параметр* означает, что этот параметр нельзя менять при работающем двигателе.

(\*) в графе *Заводское* означает, что значение зависит от мощности ПЧ.

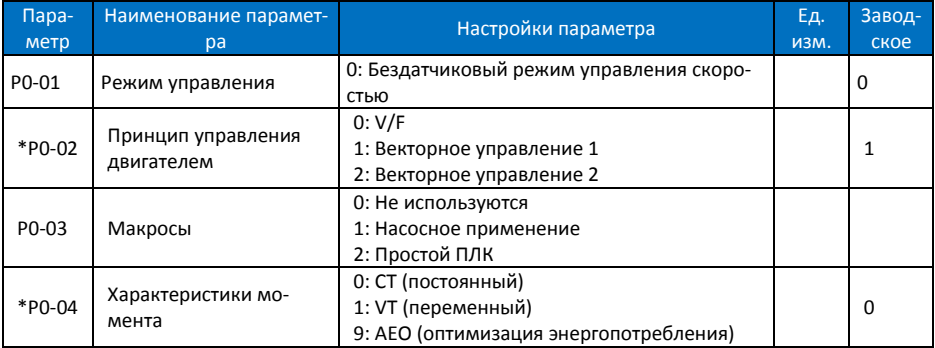

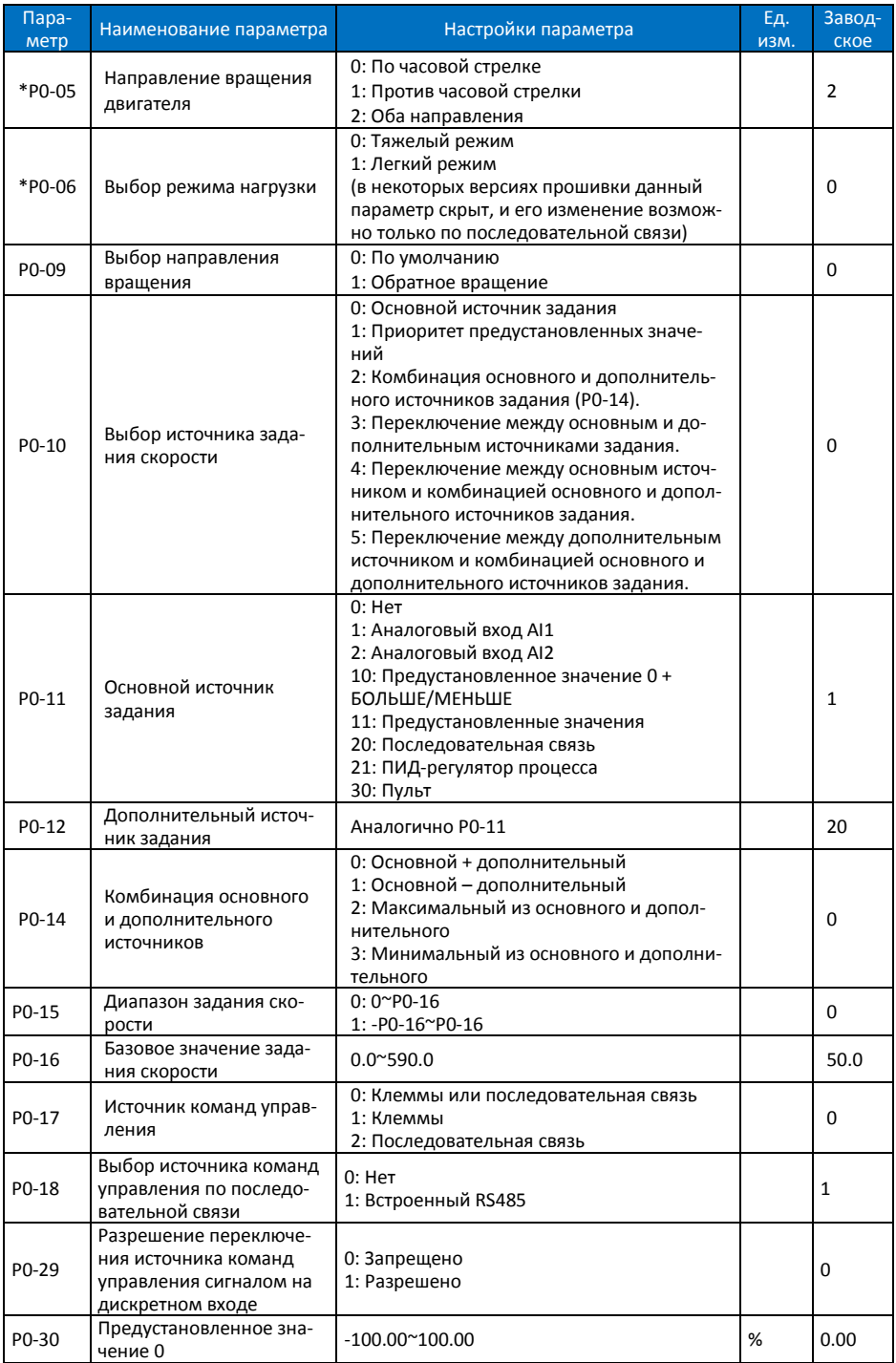

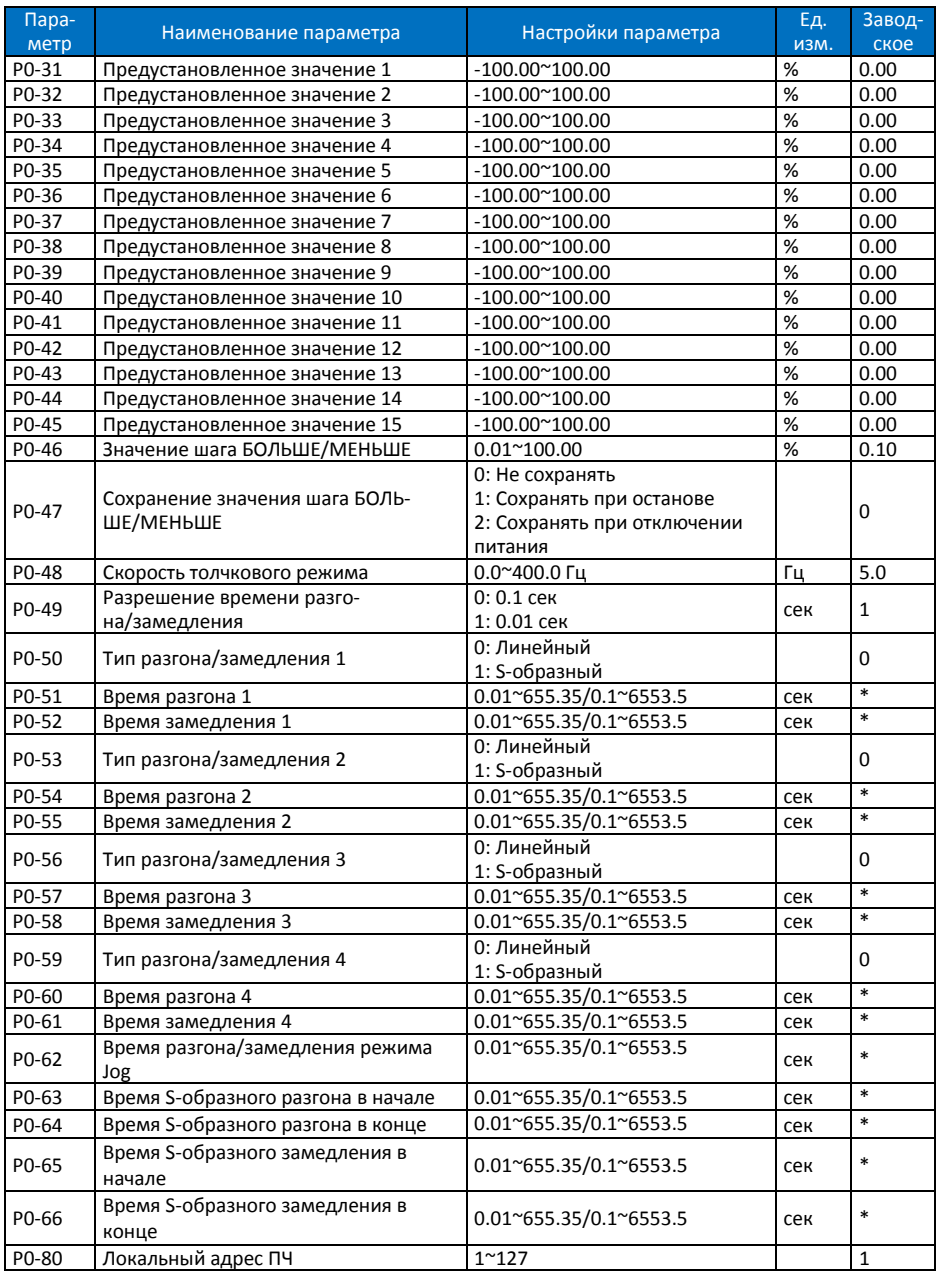

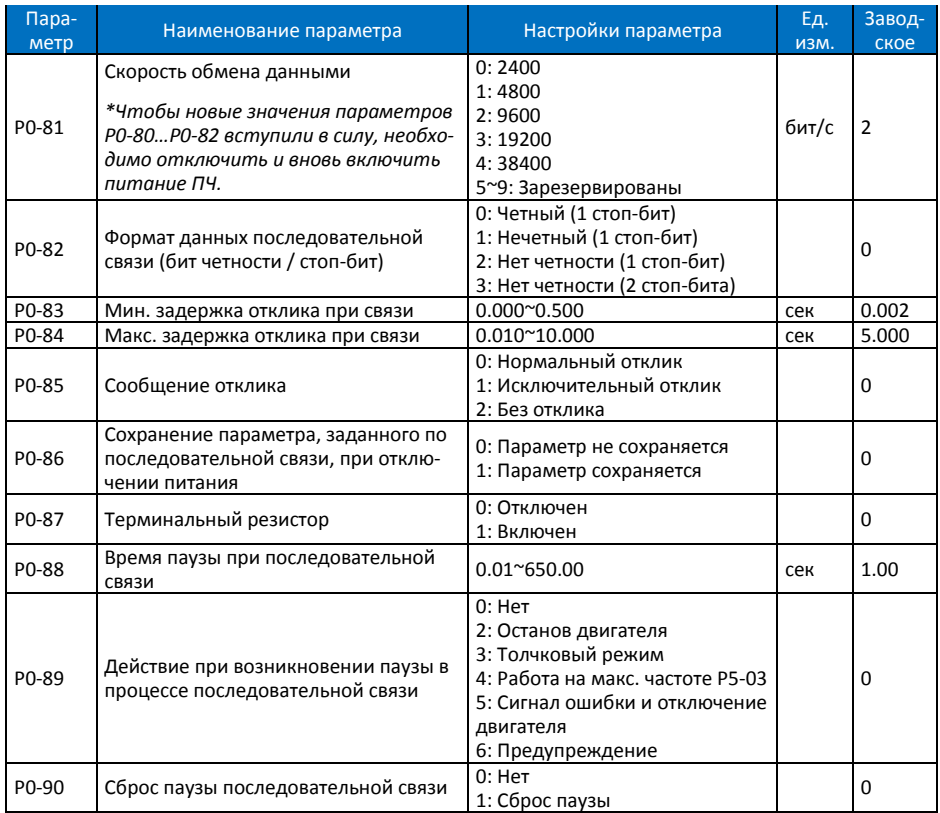

## <span id="page-10-0"></span>**9.2. Группа 1: Основные параметры управления ПЧ и двигателем**

<span id="page-10-1"></span>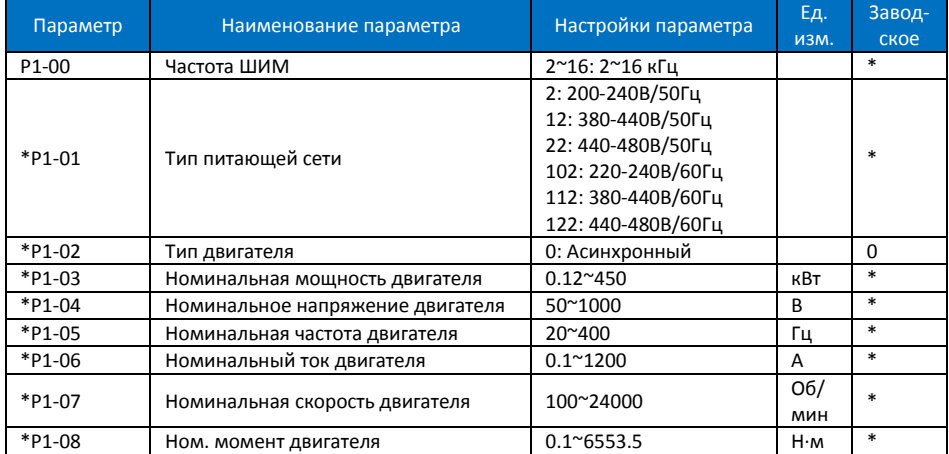

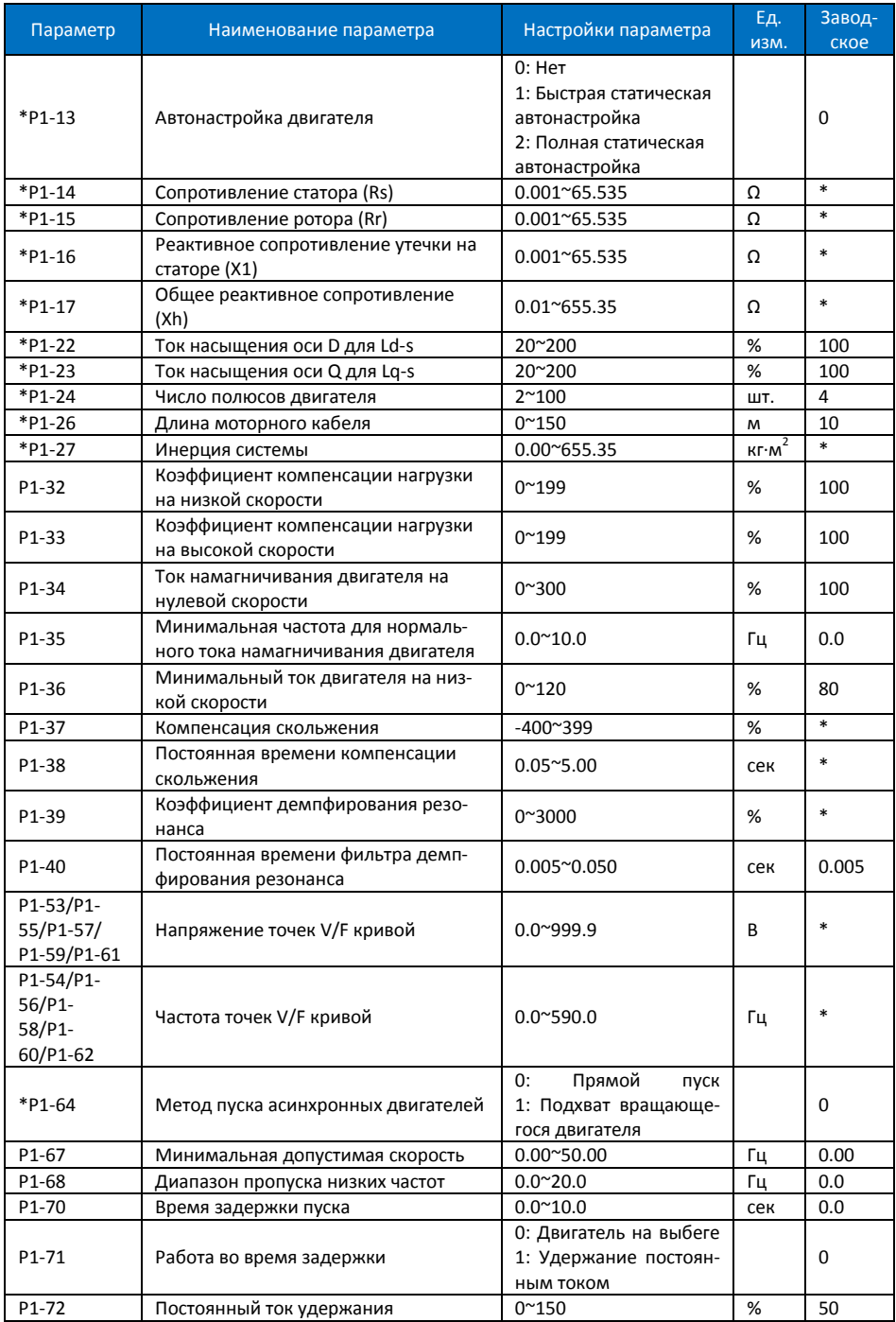

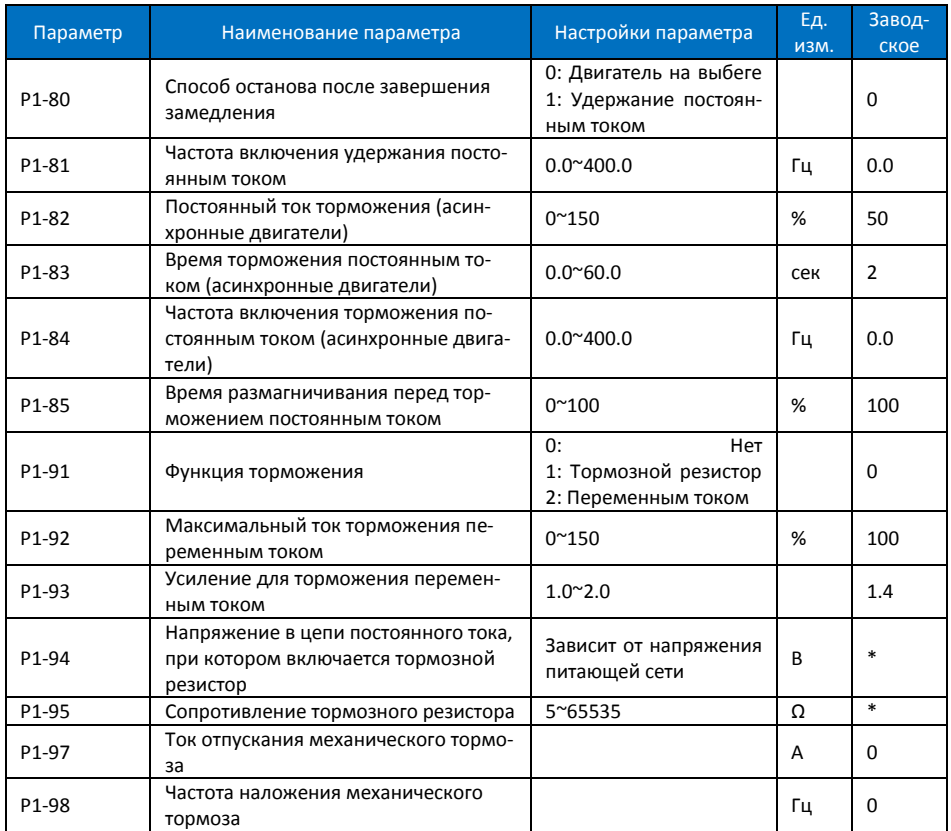

## **9.3. Группа 2: Функции дискретных входов/выходов**

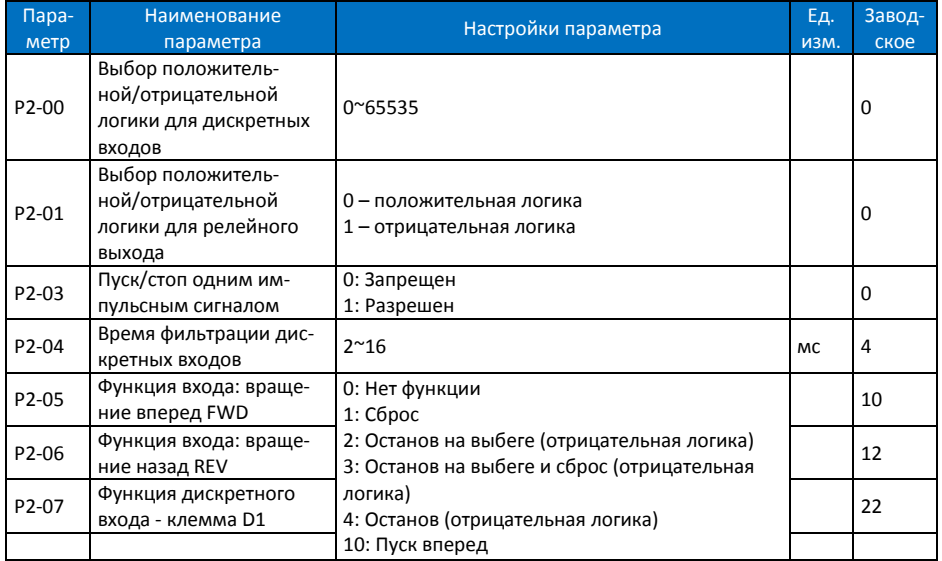

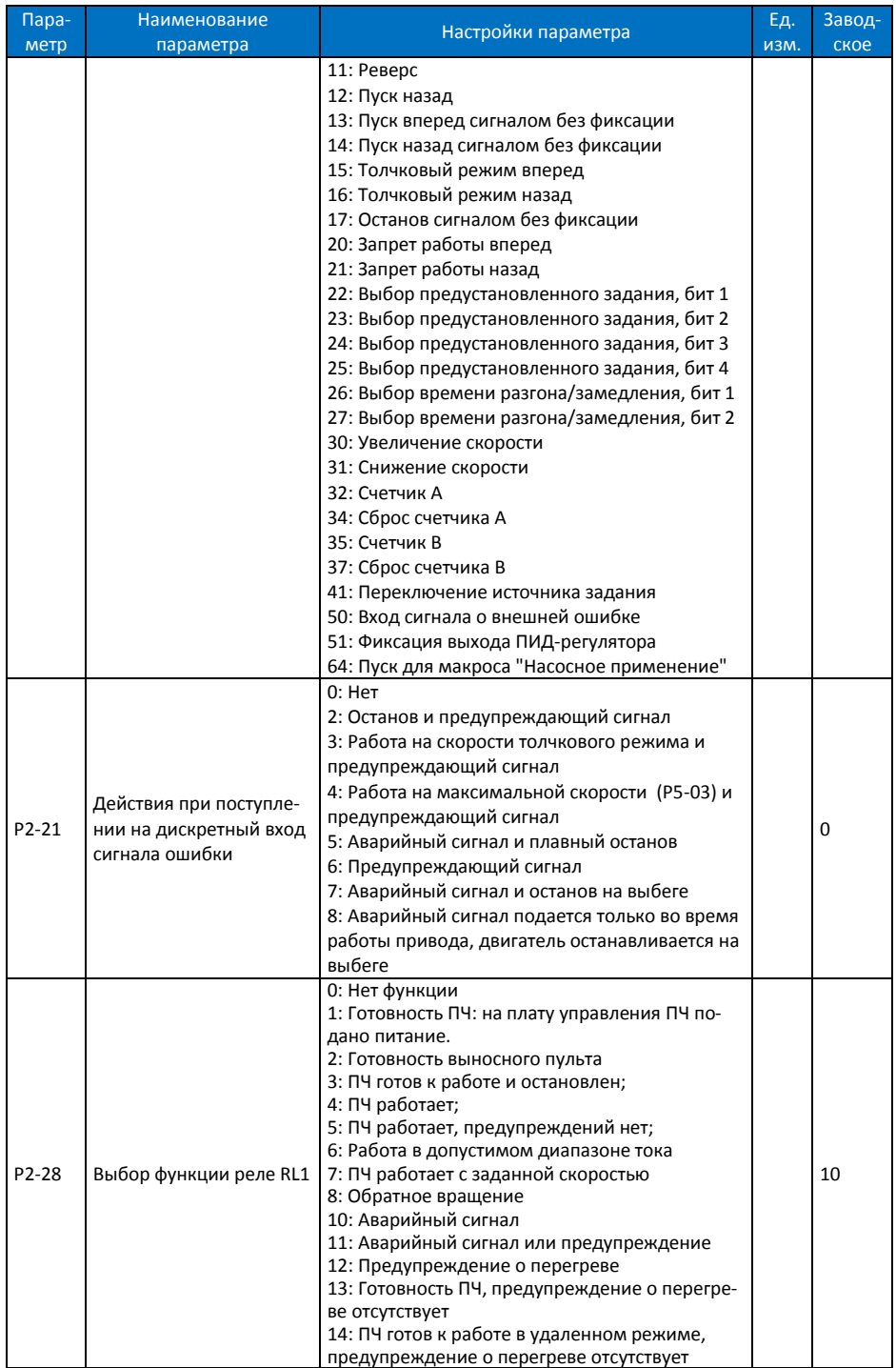

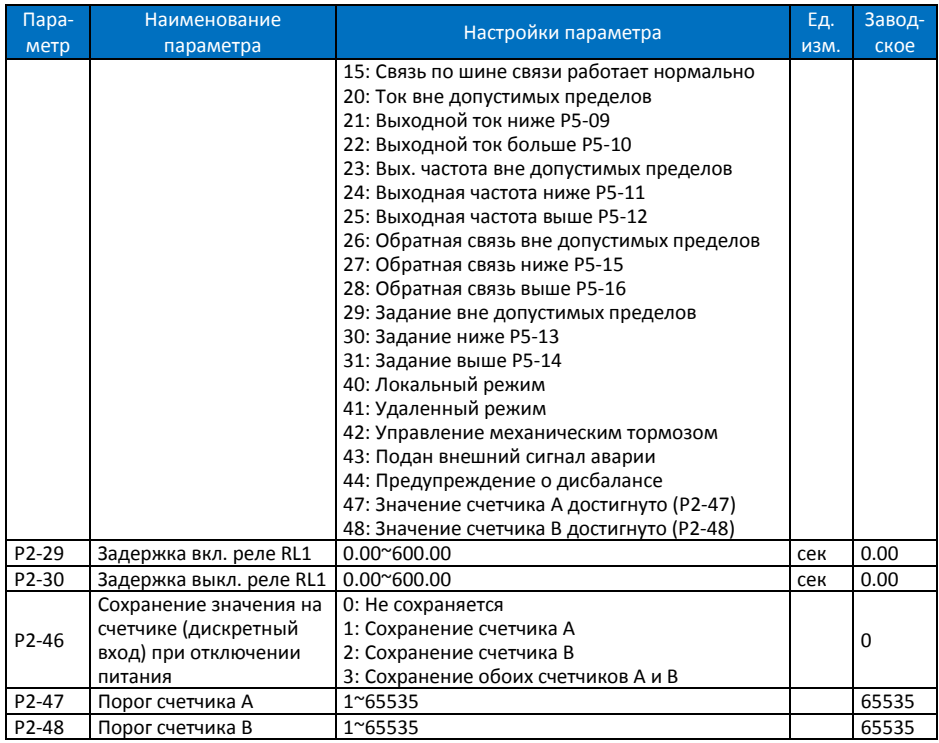

## **9.4. Группа 3: Функции аналоговых входов/выходов**

<span id="page-14-0"></span>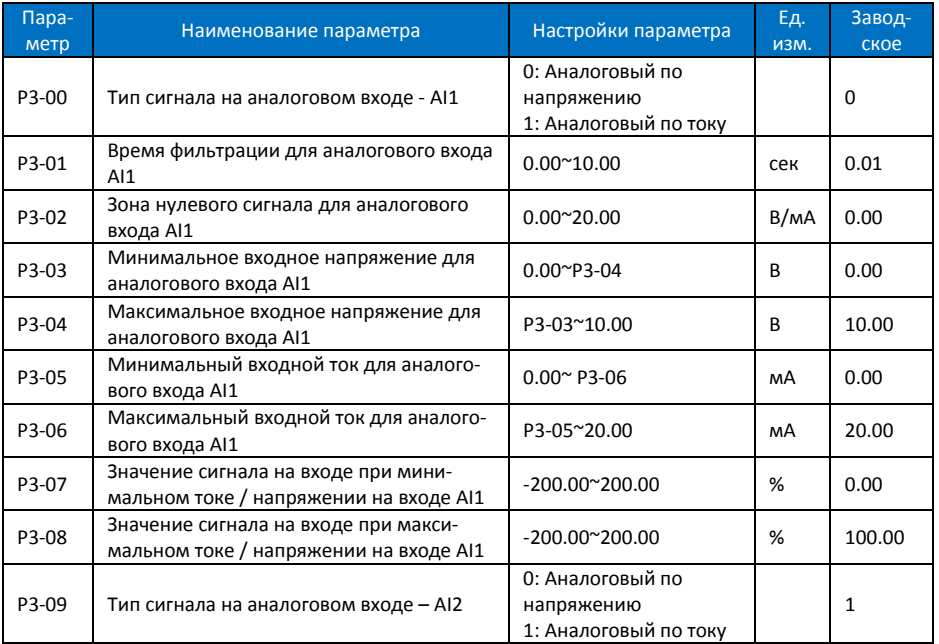

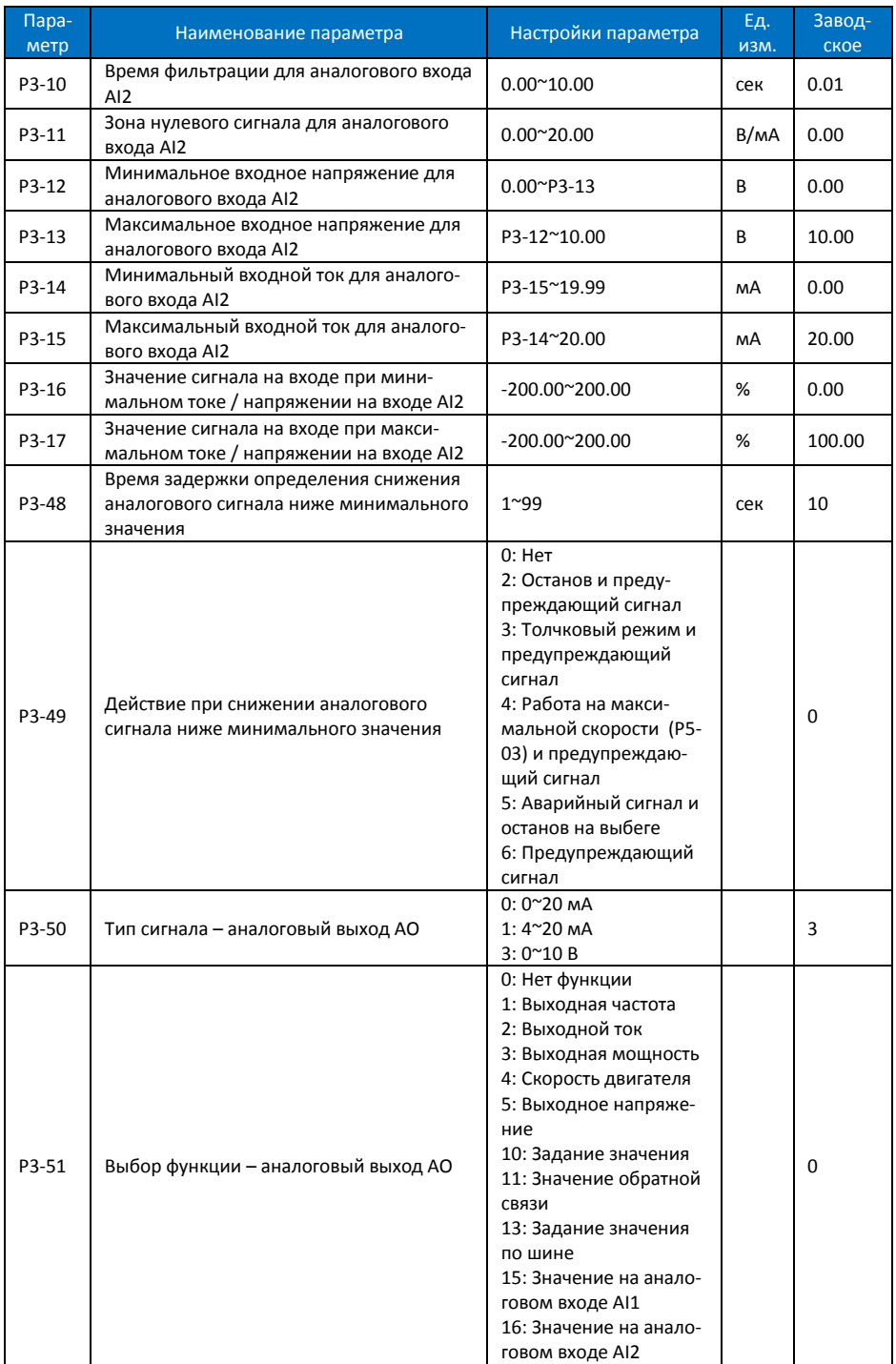

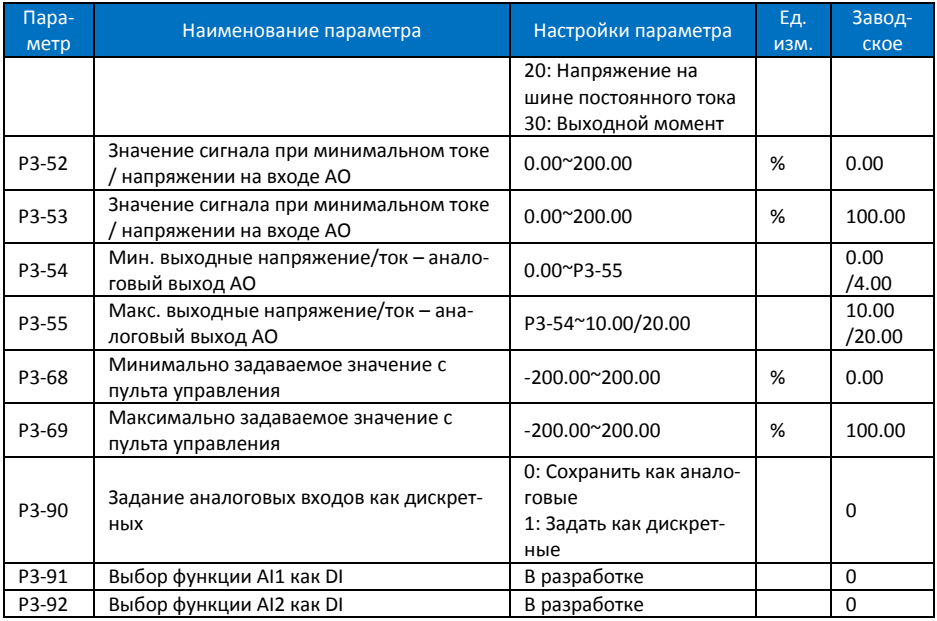

## **9.5. Группа 4: ПИД-регулятор процесса и прочие контроллеры**

<span id="page-16-0"></span>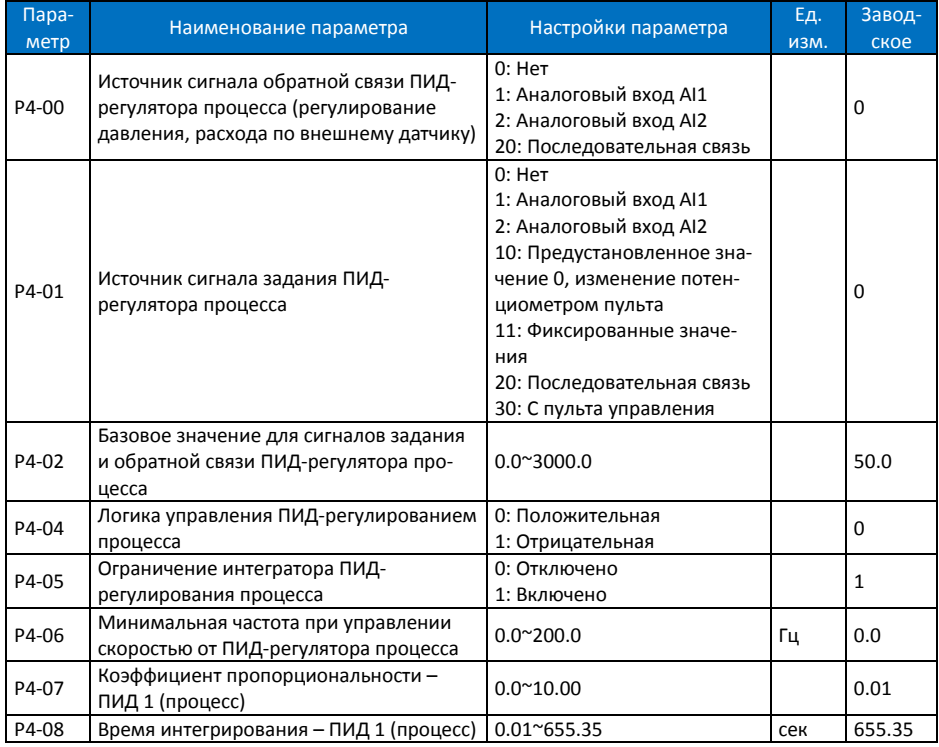

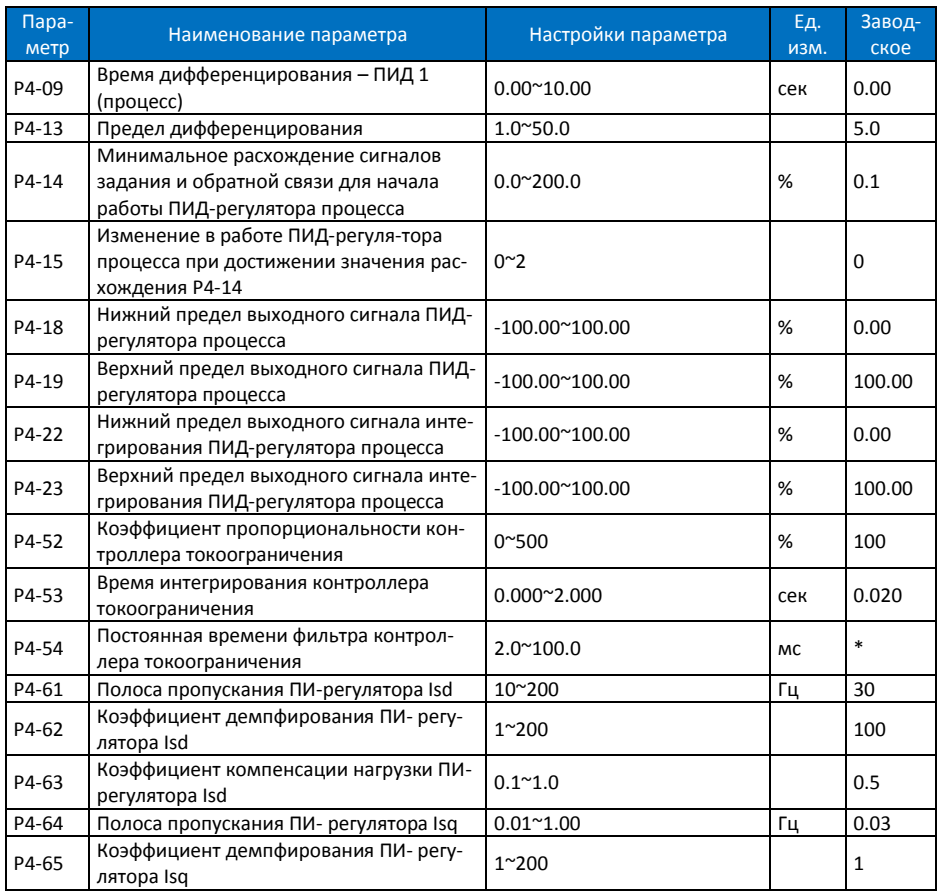

## **9.6. Группа 5: Ограничения, защита и обнаружение ошибок**

<span id="page-17-0"></span>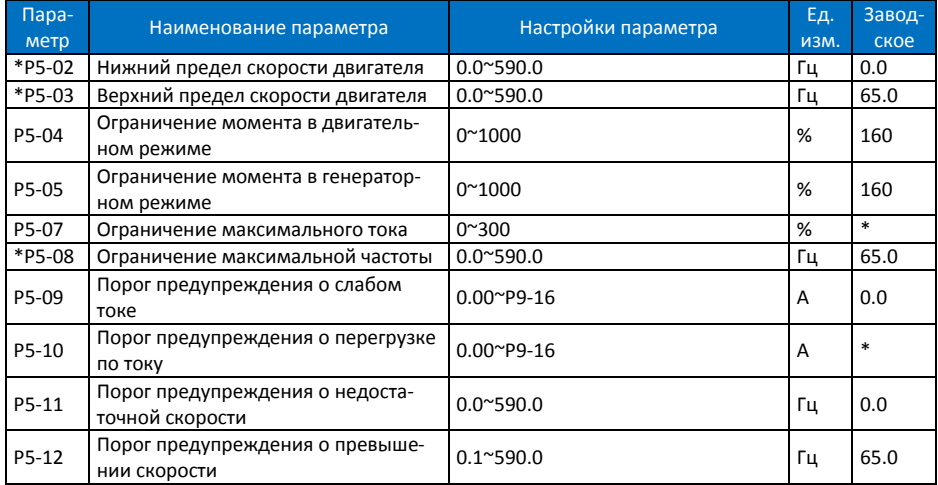

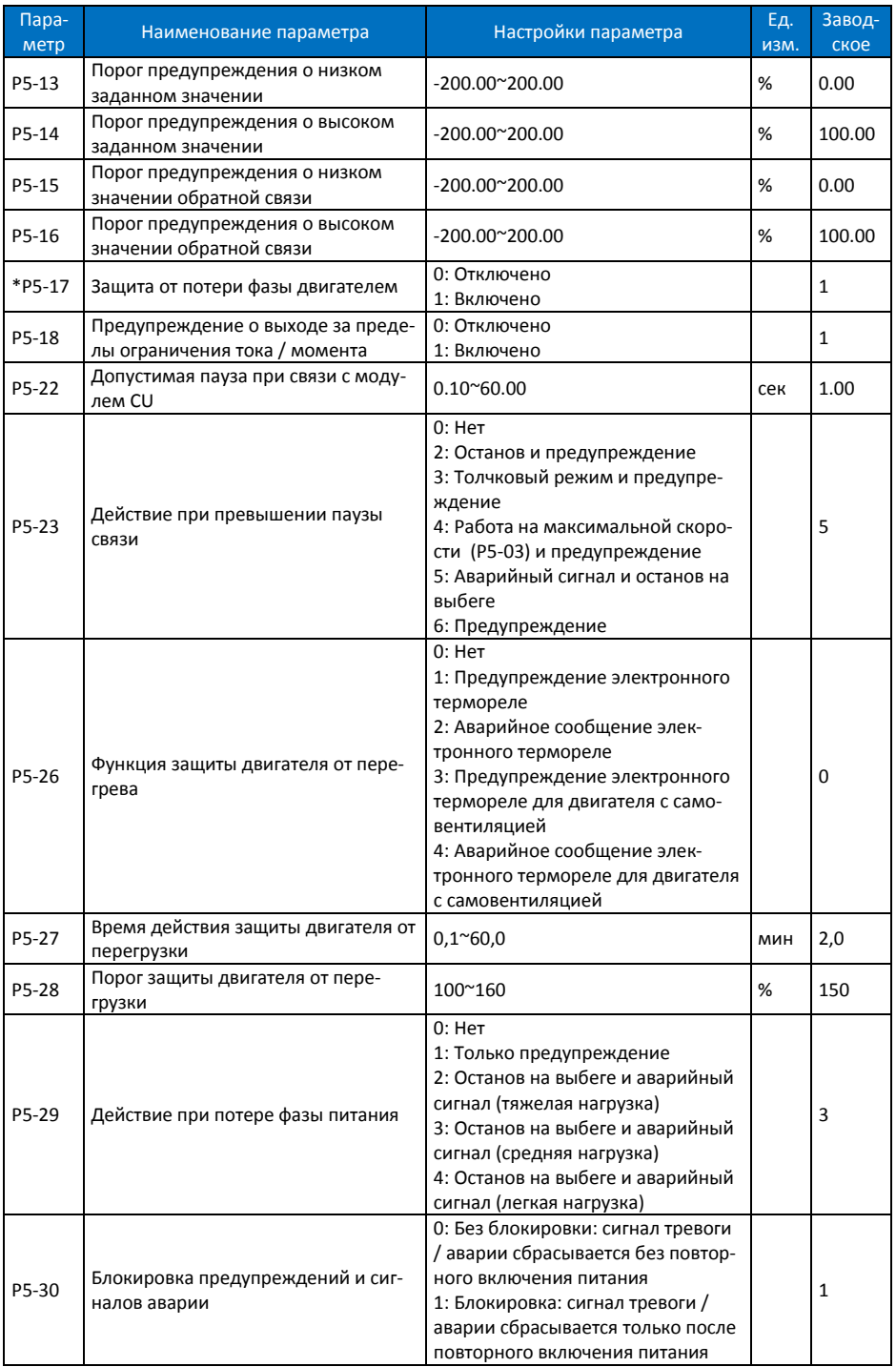

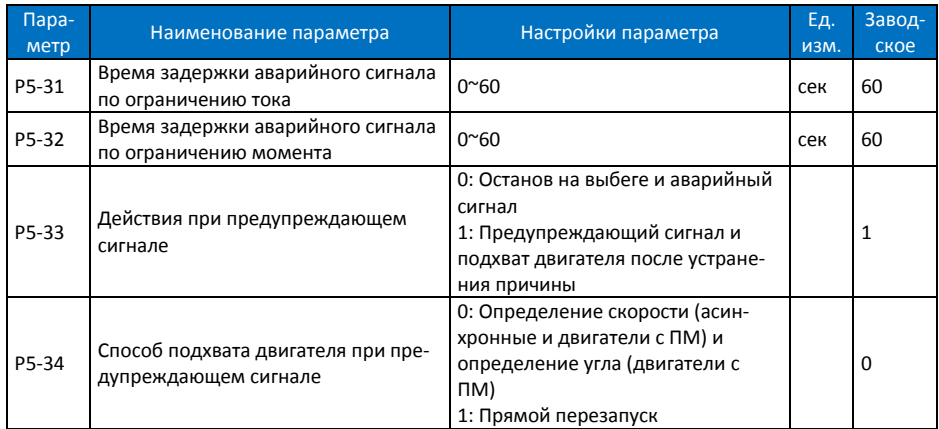

## <span id="page-19-0"></span>**9.7. Группа 6: Работа с пультом управления и дисплеем**

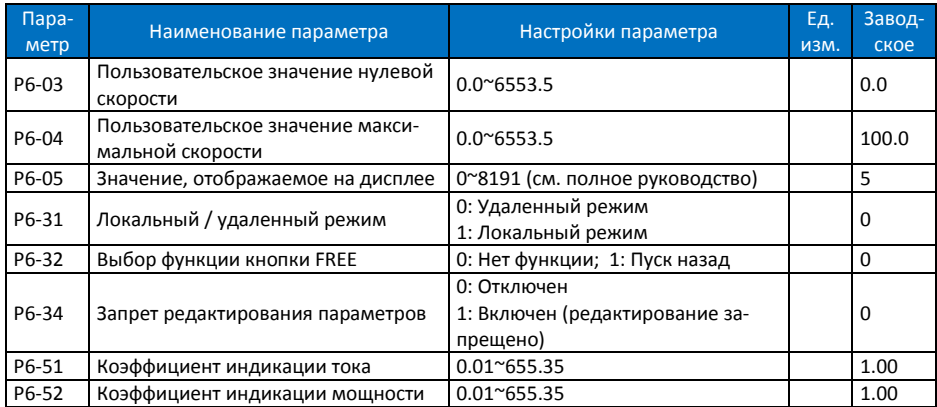

## **9.8. Группа 7: Вспомогательные и специальные функции**

<span id="page-19-1"></span>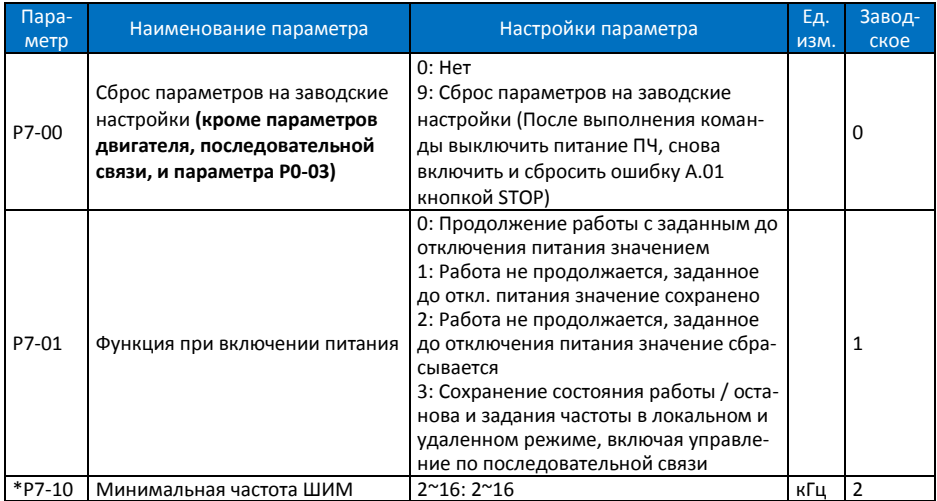

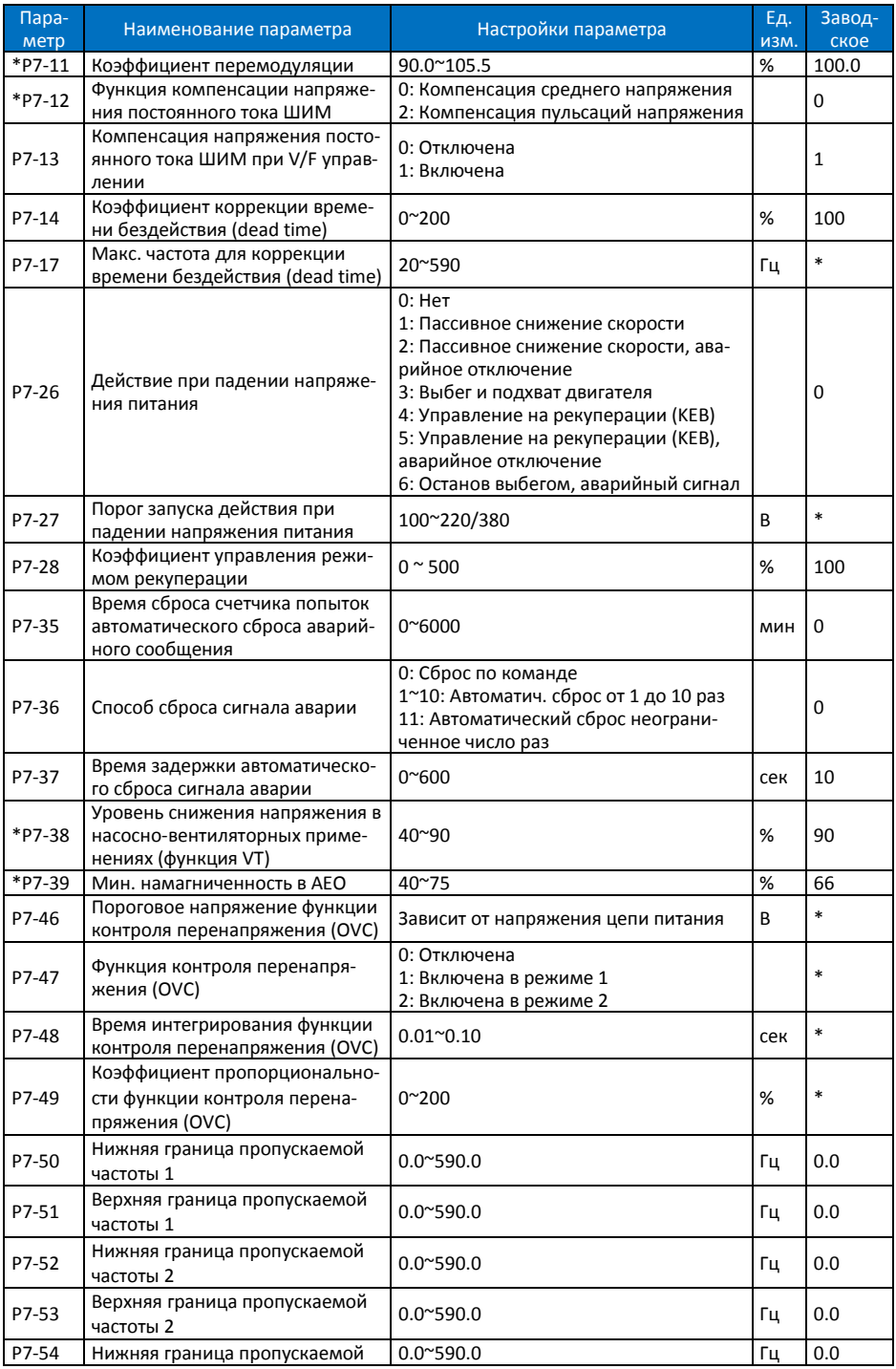

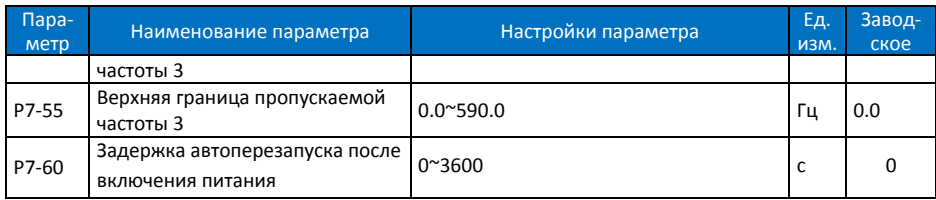

## **9.9. Группа 8: Основная и текущая информация**

<span id="page-21-0"></span>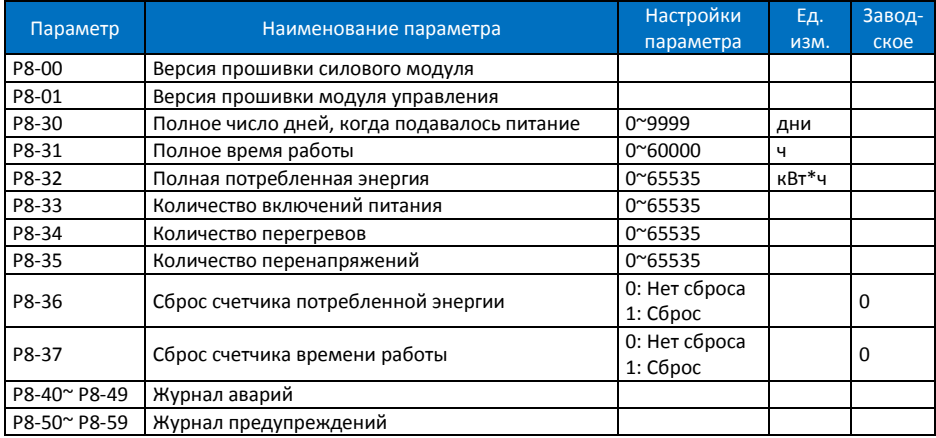

## **9.10. Группа 9: Мониторинг состояния в реальном времени**

<span id="page-21-1"></span>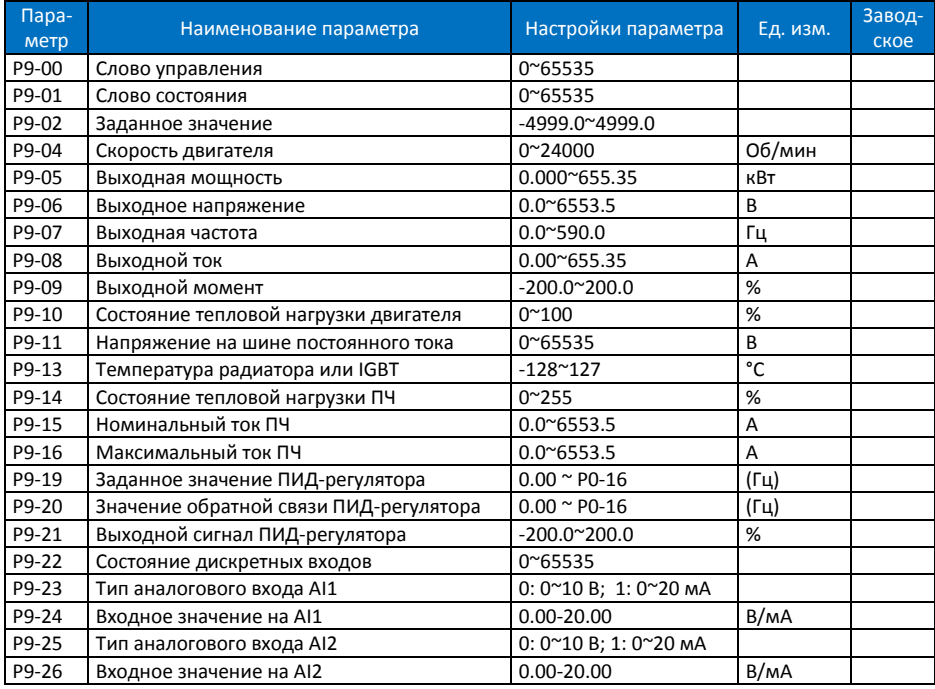

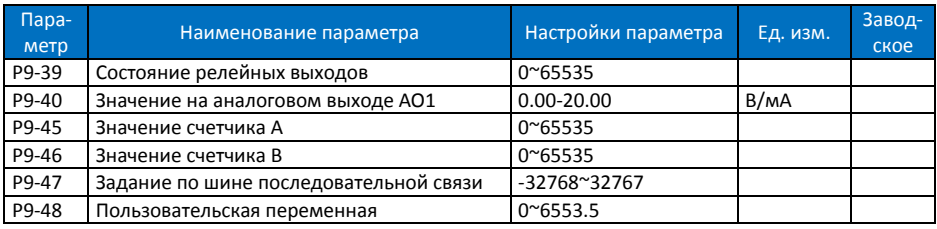

## **9.11. Группа 19: Простой ПЛК**

<span id="page-22-0"></span>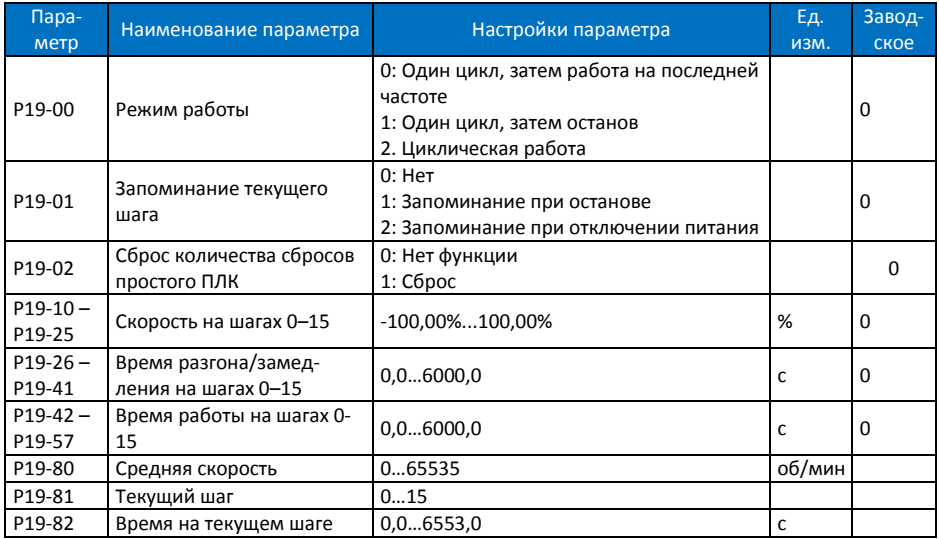

## **9.12. Группа 20: Насосное применение**

<span id="page-22-2"></span><span id="page-22-1"></span>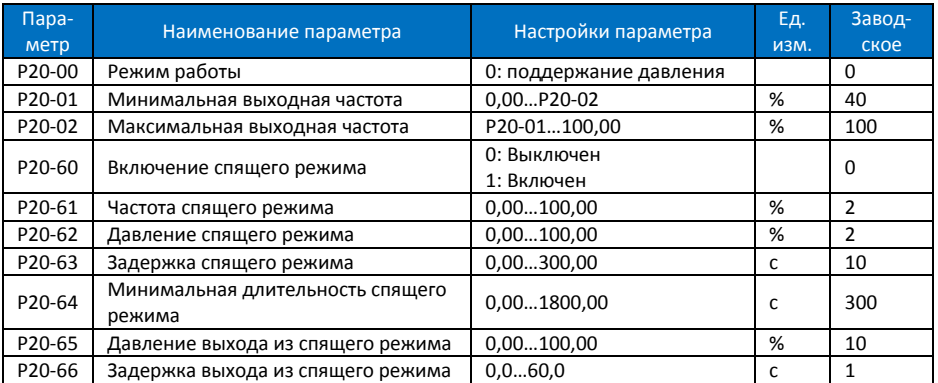

## **10. Сигналы аварии и их обработка**

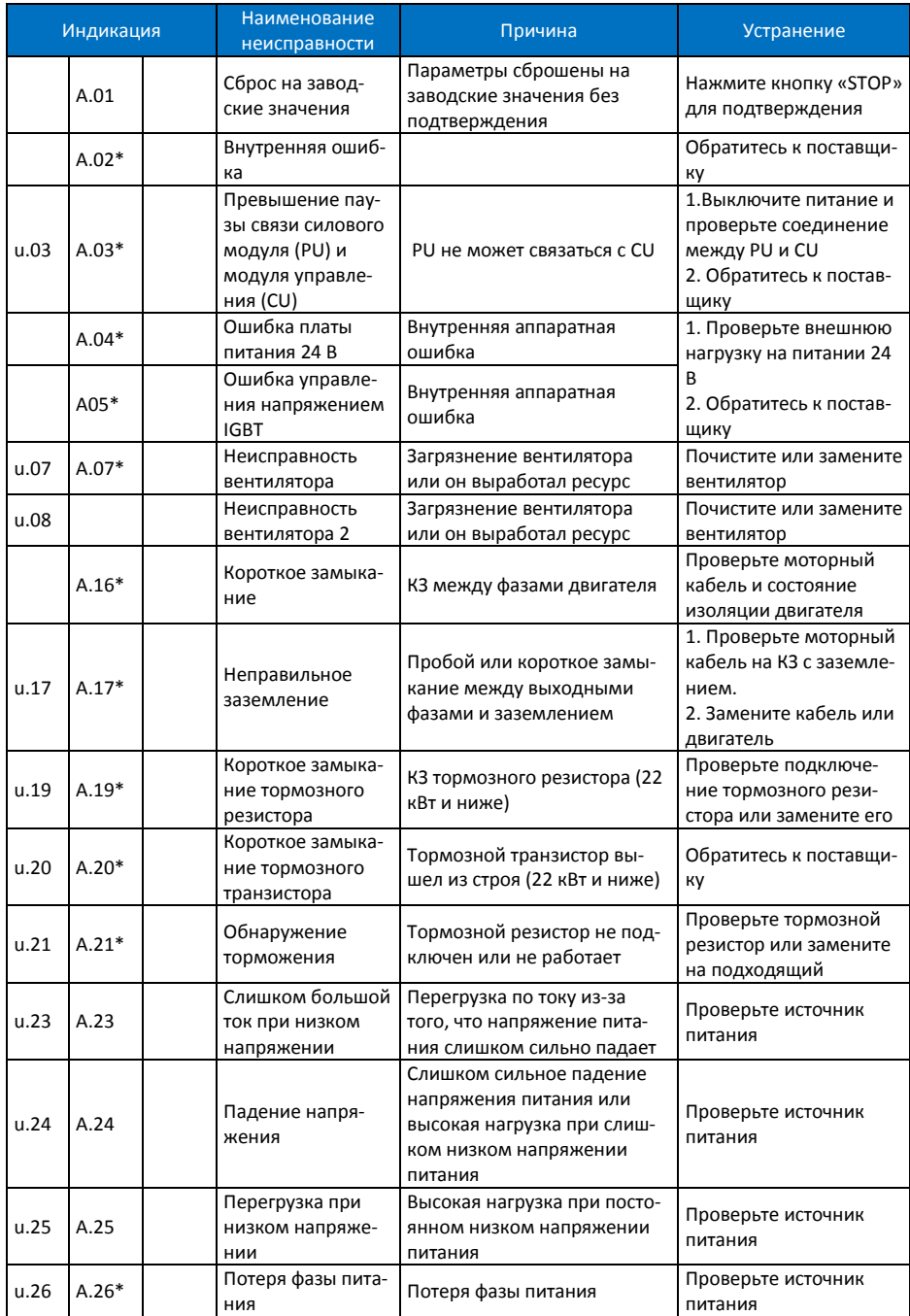

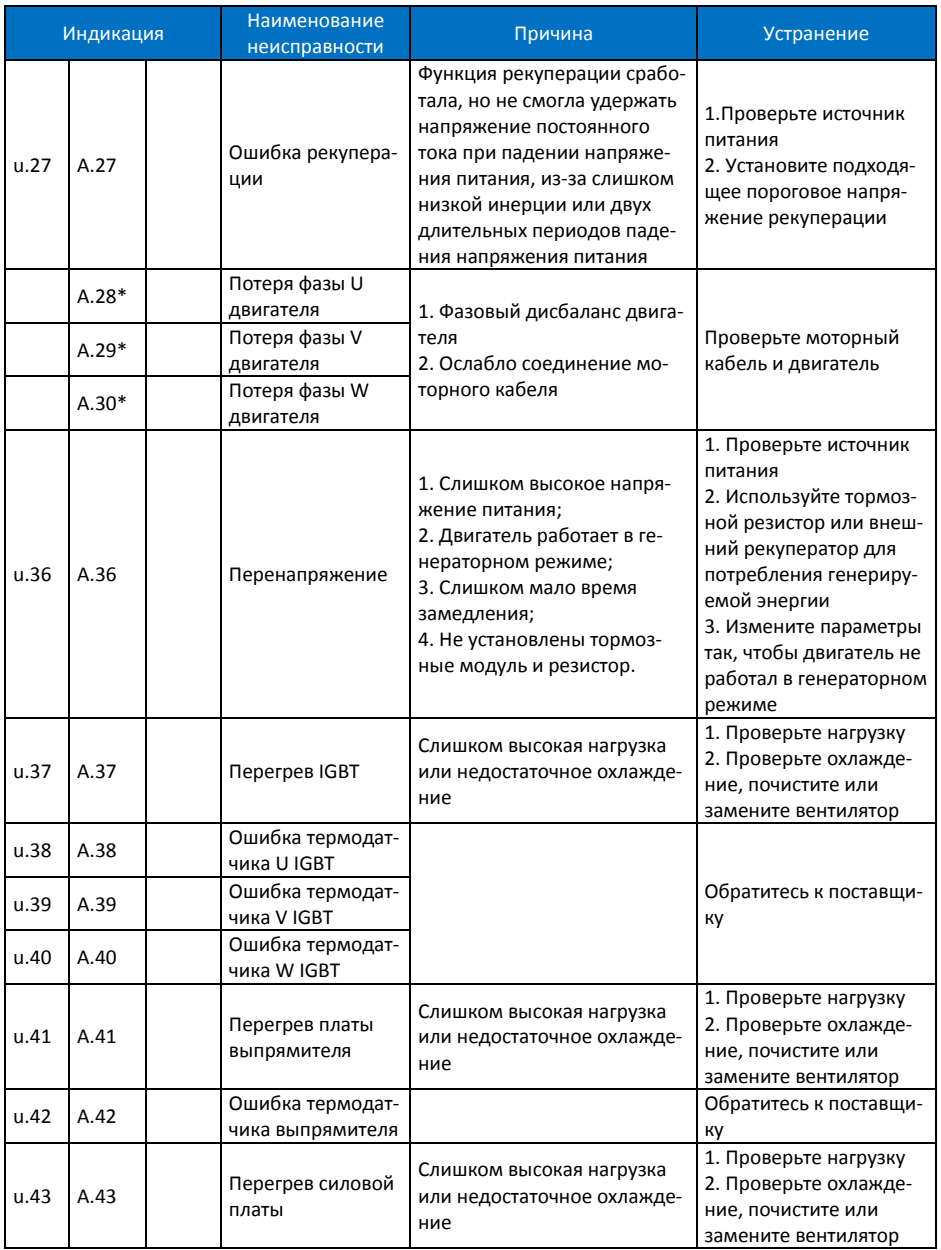

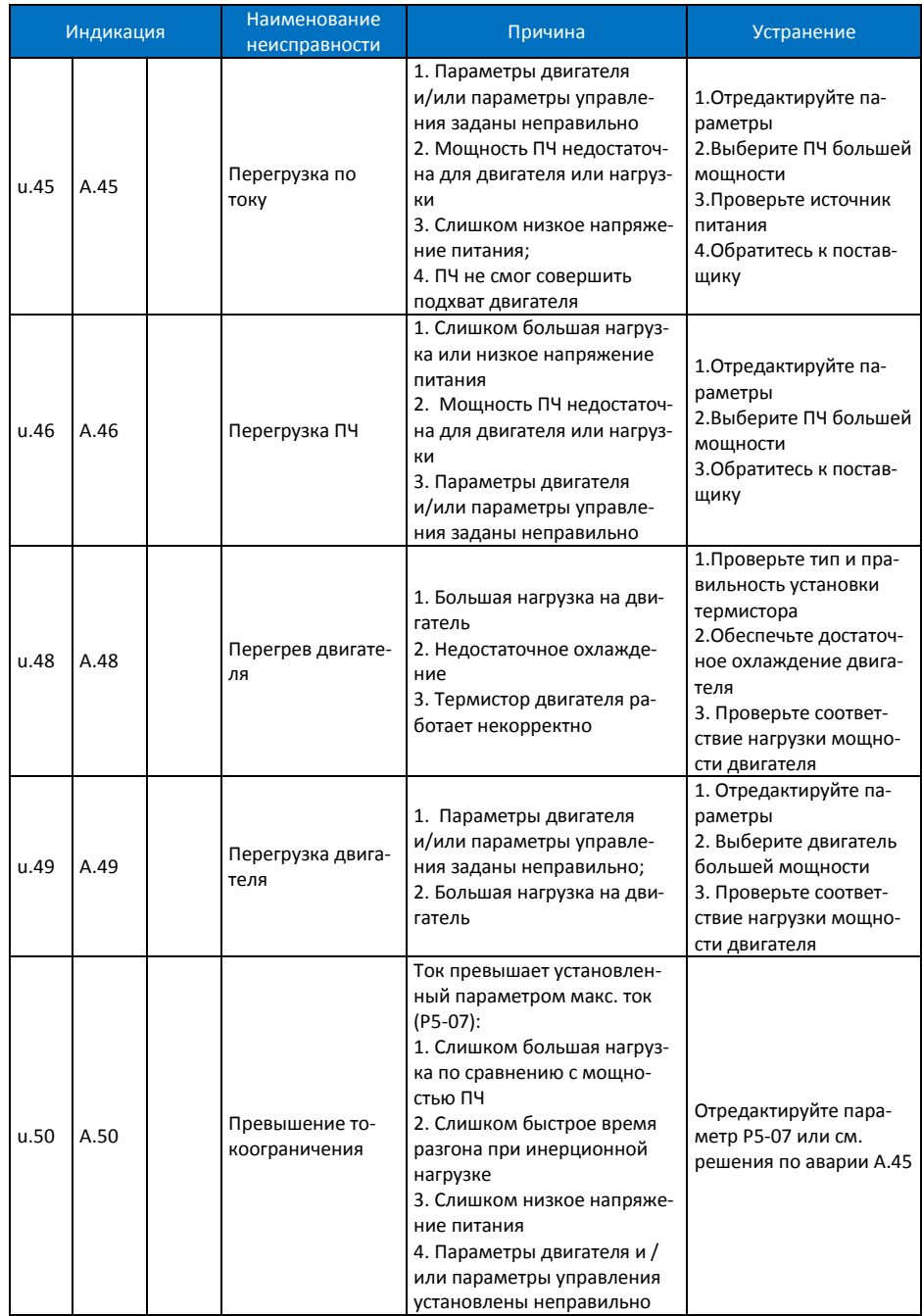

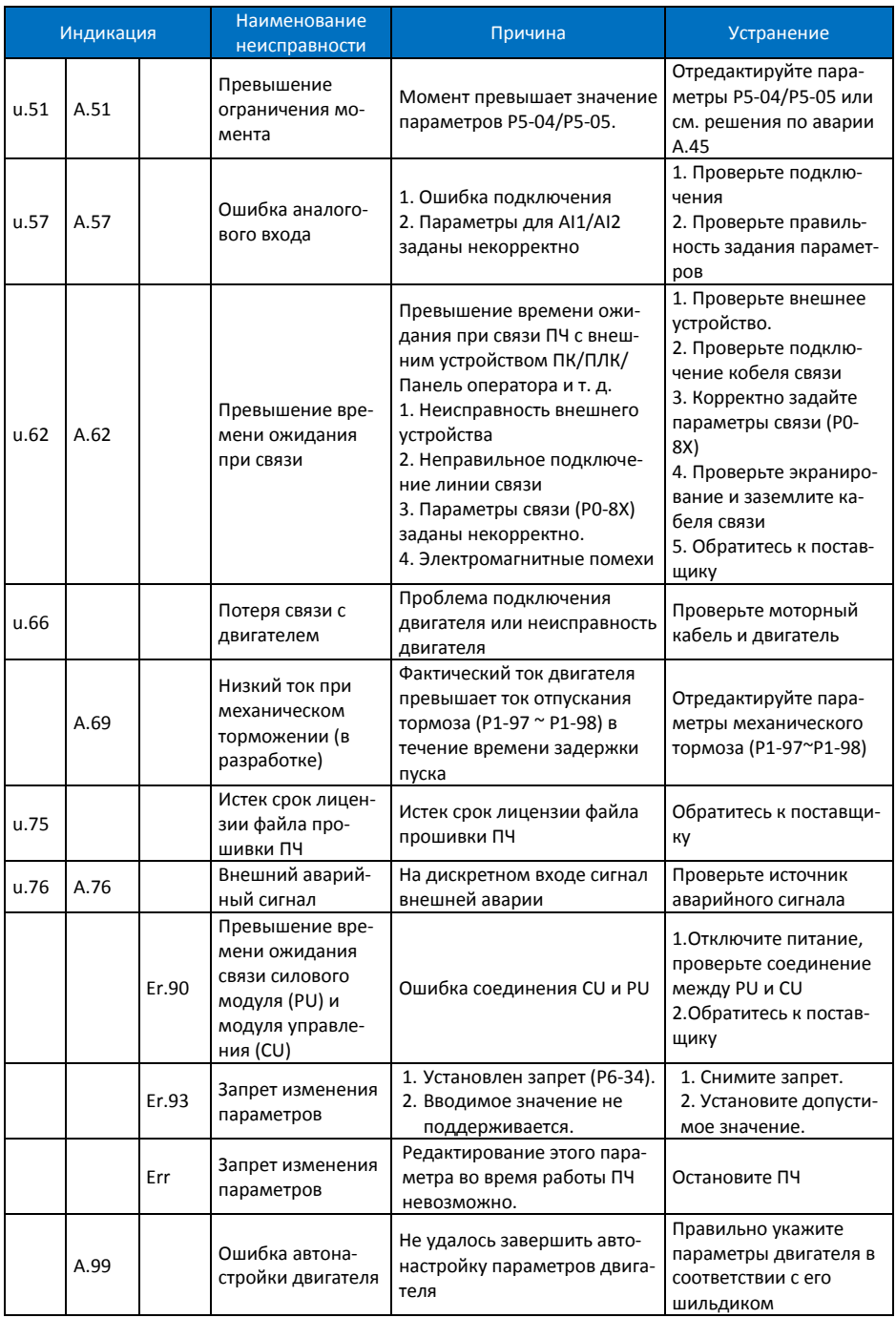

#### <span id="page-27-0"></span>**11. Краткие технические характеристики**

(Полная спецификация приведена в полном руководстве)

Перегрузочная способность по току: 150% 60c, 180% 3c (тяжелый режим, по умолчанию, P00- 06=0); 120% 60с, 150% 3с (легкий режим, P00-06=1).

Рабочая температура: -10~60°C; снижение мощности выше 50°C (тяжелый режим) / выше 40°C (легкий режим).

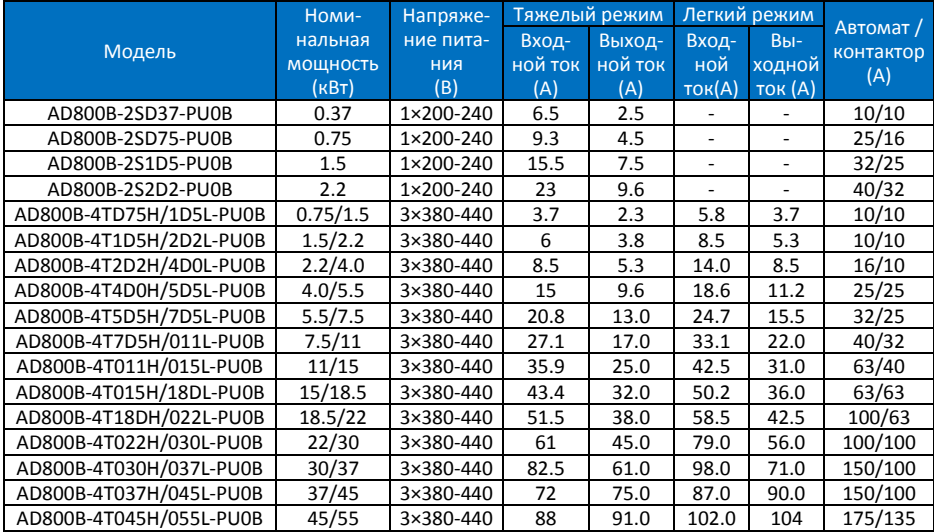